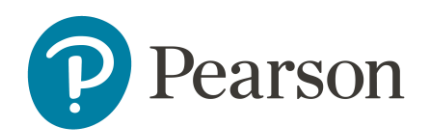

# Pearson Curriculum Courses BTS '22 FAQs

## Table of Contents

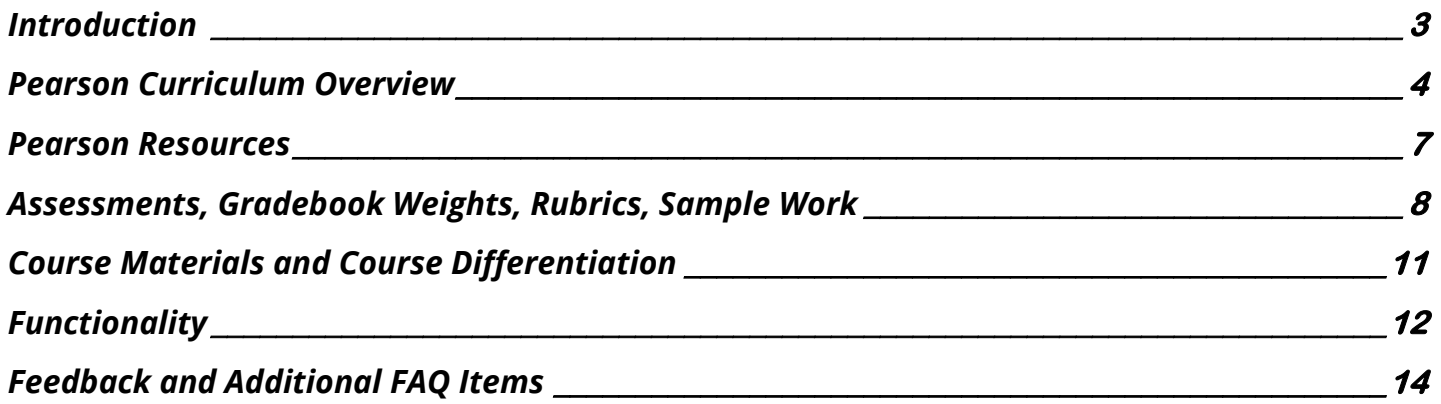

## <span id="page-2-0"></span>Introduction

This document is a job-aid that presents a list of resources, commonly asked questions, and corresponding answers, around the Pearson Curriculum.

\*All new FAQs for the 2022-2023 School Year have an asterisk. All other FAQs are reposted from last school year.

## <span id="page-3-0"></span>Pearson Curriculum Overview

## Why is Pearson Virtual Schools (PVS) developing Pearson Curriculum courses? \*

Pearson developed the new Pearson Curriculum courses to align with federal and state standards, using a research-based pedagogical approach. This allows teachers to spend less time gap-filling to cover standards, and more time on the art of teaching.

Based on the Dynamic Classroom Instructional Model, the Pearson Curriculum provides students with an iterative presentation of the lesson content with check-ins and practice at each step to help them better understand and learn the topic. Teachers may choose to use the Pearson Curriculum in a flipped teaching approach, pulling students together to discuss and collaborate with the content that they engaged with in the online setting.

The Pearson Curriculum comes with a number of assessments that include Quick Checks, Discussions, Portfolios, Sample Work, and Unit Tests.

Overall, the Pearson Curriculum courses provide a quality, user-friendly, and engaging experience for students, learning coaches, and teachers to transition into the new school year with confidence.

## What are the new Pearson Curriculum courses for BTS '22 and what will these courses include? \*

The new Pearson Curriculum courses for the 2022-2023 school year (SY) are listed below. These courses will be based on the Dynamic Classroom Instructional Model and will provide students with an iterative presentation of each lesson along with check-ins and practice opportunities at each step to help them better understand and learn the topic.

Features like pop-up examples and peer model videos designed to engage learners, Quick Checks at the end of each lesson provide students and teachers with a regular view into student understanding.

Students will also benefit from a focus on 21<sup>st</sup> Century Skills integrated into the content along with userfriendly features like hover text to help with the definitions of key words and the ability to print individual screens or full lessons.

New Pearson Curriculum Courses for BTS '22:

• Language Arts 3-5

## What are the other Pearson Curriculum courses available? \*

The other Pearson Curriculum courses for 2022-2023 SY are listed below. These courses will be based on the Dynamic Classroom Instructional Model and provide all the same features as the new Language Arts 3-5 courses.

- Language Arts 6-8
- Social Studies 3-5
- Science 3-8
- Physical Science
- Biology
- Chemistry
- Physics
- Economics

## What is the structure of the Pearson Curriculum courses?

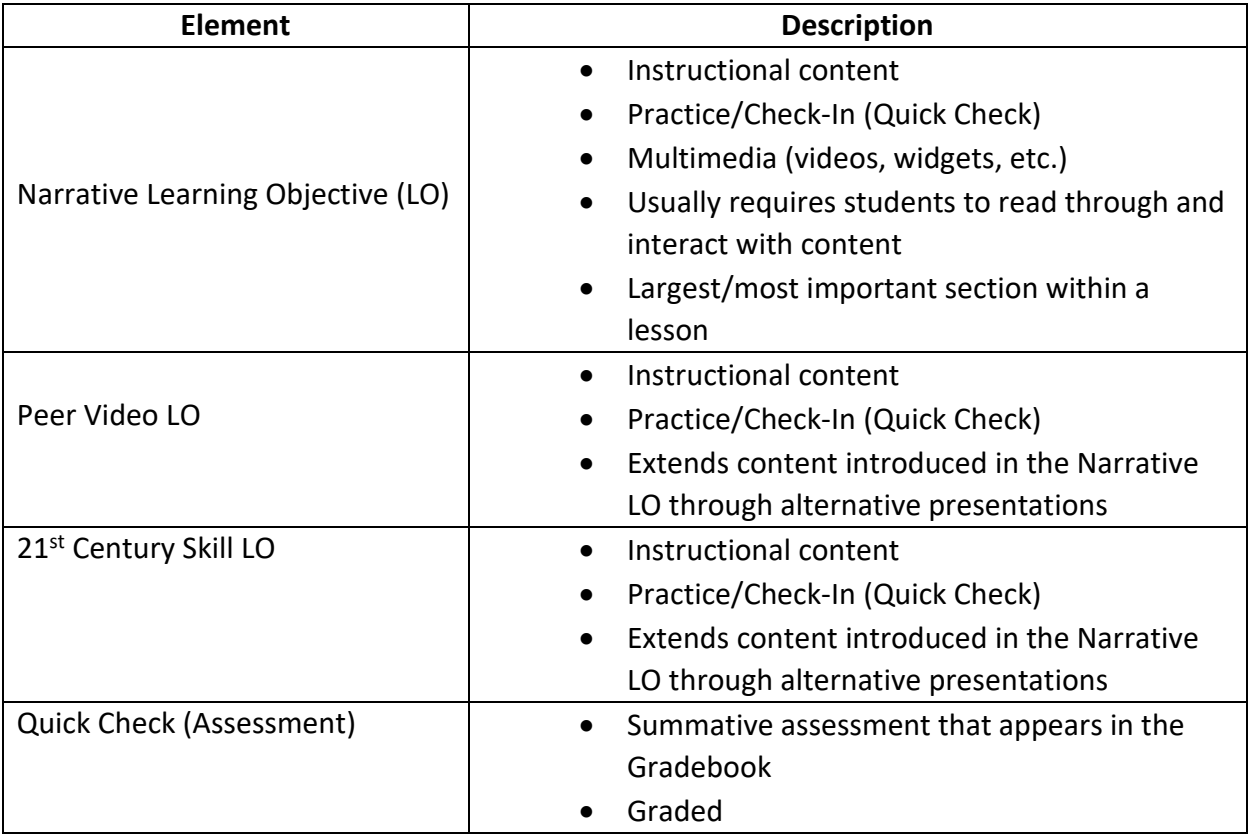

## For Language Arts 6-8, are there lists to identify which novels should be in which courses?

While state specific courses may vary in where the novel list exists, the national courses show the list of novels in the following course and unit/lesson. It should be noted that due to the number of other standards needed to be covered in semester A, the list of suggested readings in the Novel Introduction Units of ELA 7 and 8 appear in semester B as opposed to in A for grade 6.

- [Language Arts 6A](https://www.connexus.com/content/chrome/online/lessonViewer_responsive.aspx?header=true&idCourse=111147) (Unit 4, Lesson 1, slide 9)
	- o Please copy and paste the link:
		- [https://www.connexus.com/content/chrome/online/lessonViewer\\_responsive.aspx?h](https://www.connexus.com/content/chrome/online/lessonViewer_responsive.aspx?header=true&idCourse=111147) [eader=true&idCourse=111147](https://www.connexus.com/content/chrome/online/lessonViewer_responsive.aspx?header=true&idCourse=111147)
- [Language Arts 7B](https://www.connexus.com/content/chrome/online/lessonViewer_responsive.aspx?header=true&idCourse=99781) (Unit 3, Lesson 2, slide 4)
	- o Please copy and paste the link:
		- [https://www.connexus.com/content/chrome/online/lessonViewer\\_responsive.aspx?h](https://www.connexus.com/content/chrome/online/lessonViewer_responsive.aspx?header=true&idCourse=99781) [eader=true&idCourse=99781](https://www.connexus.com/content/chrome/online/lessonViewer_responsive.aspx?header=true&idCourse=99781)
- **[Language Arts 8B](https://www.connexus.com/content/chrome/online/lessonViewer_responsive.aspx?header=true&idCourse=99887) (Unit 3, Lesson 2, slide 4)** 
	- o Please copy and paste the link:
		- [https://www.connexus.com/content/chrome/online/lessonViewer\\_responsive.aspx?h](https://www.connexus.com/content/chrome/online/lessonViewer_responsive.aspx?header=true&idCourse=99887) [eader=true&idCourse=99887](https://www.connexus.com/content/chrome/online/lessonViewer_responsive.aspx?header=true&idCourse=99887)

\*Please note that the links to the courses listed above take you to the Language Arts courses within Connexus.

## Is the Peer Model Video feature in all the Pearson Curriculum courses?

Yes, there are peer model lessons throughout all the new Pearson Curriculum courses.

## <span id="page-6-0"></span>Pearson Resources

## What is the Dynamic classroom Instructional Model (DCIM)?

The Dynamic Classroom Instructional Model (DCIM) is a researched-based approach for effective teaching and learning. The model provides learning experiences that are aligned to standards and learning objectives, chunked for proper cognitive load, with ongoing assessment at the point of learning. The content is presented in a variety of ways, including use of peer model videos and 21st century skills, all accompanied by lesson check-ins and practice. The virtual DCIM is part of the overall Dynamic Classroom and well-designed for use in a flipped classroom approach if used in a blended approach.

### Are there resources for teachers?

- District Partners (Connexus)
	- o [Quick Checks](https://rise.articulate.com/share/W-5WDJZsHOI0_LRLkmu5HvwS6IJYkQ5D#/lessons/fIctrbpUtfeO2uJJBt5xQZO_akvKF9-V)
		- Please copy and paste the link:
			- [https://rise.articulate.com/share/W-](https://rise.articulate.com/share/W-5WDJZsHOI0_LRLkmu5HvwS6IJYkQ5D#/lessons/fIctrbpUtfeO2uJJBt5xQZO_akvKF9-V)[5WDJZsHOI0\\_LRLkmu5HvwS6IJYkQ5D#/lessons/fIctrbpUtfeO2uJJBt5xQZO\\_akv](https://rise.articulate.com/share/W-5WDJZsHOI0_LRLkmu5HvwS6IJYkQ5D#/lessons/fIctrbpUtfeO2uJJBt5xQZO_akvKF9-V) [KF9-V](https://rise.articulate.com/share/W-5WDJZsHOI0_LRLkmu5HvwS6IJYkQ5D#/lessons/fIctrbpUtfeO2uJJBt5xQZO_akvKF9-V)
	- o [Social and Emotional Learning \(ELA\)](https://rise.articulate.com/share/W-5WDJZsHOI0_LRLkmu5HvwS6IJYkQ5D#/lessons/fhLNdP8aBACImvgEaGgPDMuemBKbyTgO)
		- Please copy and paste the link:
			- [https://rise.articulate.com/share/W-](https://rise.articulate.com/share/W-5WDJZsHOI0_LRLkmu5HvwS6IJYkQ5D#/lessons/fhLNdP8aBACImvgEaGgPDMuemBKbyTgO)[5WDJZsHOI0\\_LRLkmu5HvwS6IJYkQ5D#/lessons/fhLNdP8aBACImvgEaGgPDMue](https://rise.articulate.com/share/W-5WDJZsHOI0_LRLkmu5HvwS6IJYkQ5D#/lessons/fhLNdP8aBACImvgEaGgPDMuemBKbyTgO) [mBKbyTgO](https://rise.articulate.com/share/W-5WDJZsHOI0_LRLkmu5HvwS6IJYkQ5D#/lessons/fhLNdP8aBACImvgEaGgPDMuemBKbyTgO)
- District Partners (Buzz)
	- o District Partner [Key Features of the New Pearson Curriculum](https://rise.articulate.com/share/22U7yswGot5OK6nPD0RIi1Z4JnBu_U2B#/lessons/SBw4rsZclt6Vui-QqJaGtGcpVBr3bb45)
		- Please copy and paste the link:
			- [https://rise.articulate.com/share/22U7yswGot5OK6nPD0RIi1Z4JnBu\\_U2B#/less](https://rise.articulate.com/share/22U7yswGot5OK6nPD0RIi1Z4JnBu_U2B#/lessons/SBw4rsZclt6Vui-QqJaGtGcpVBr3bb45) [ons/SBw4rsZclt6Vui-QqJaGtGcpVBr3bb45](https://rise.articulate.com/share/22U7yswGot5OK6nPD0RIi1Z4JnBu_U2B#/lessons/SBw4rsZclt6Vui-QqJaGtGcpVBr3bb45)

## <span id="page-7-0"></span>Assessments, Gradebook Weights, Rubrics, Sample Work

### Are assessments in Pearson Curriculum course editable?

Assessments are not editable. District Partner teachers that teach courses within BUZZ can edit the title and gradebook weight and apply certain properties (teachers should cross-reference the training materials) but they cannot edit the content.

## How do the Pearson Curriculum assessments compare to the other assessments (core courses)?

The assessments in the Pearson Curriculum courses will function similarly to the assessments in our existing courses. Students and teachers will see immediate scoring for auto-graded items. Students will be able to toggle between technology-enhanced items to see their submitted response and the correct answer. After the assessment is completed, the student is taken to a summary page. The student can click on the question to review what was selected, the rationale for why an answer was wrong, and then it states the correct answer, which is highlighted in yellow. The student can go back to the results page and open a different question from the list to review the next question.

Every lesson will have students complete a Quick Check to assess their understanding. Students can access Quick Checks through the assessment icon. **District Partners within BUZZ** would access the Quick Check within each lesson. Please note that these **District Partner** teachers can move items and customize courses, which could also move the location of the Quick Checks based on the teacher's decision.

After every Unit, students complete a Unit level assessment that aligns with the standards covered. Language Arts 3-5 for have unit tests in units 5, 9, 13, and 17.

These assessments are designed to effectively prepare students for state assessments.

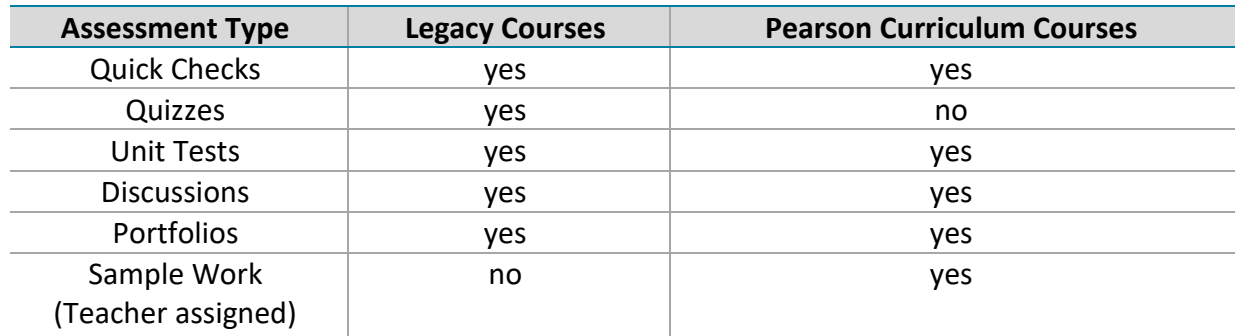

#### **Other assessments vs. Pearson Curriculum assessments**

## Why are there no quizzes in the Pearson Curriculum courses? \*

As in the Legacy courses, the new Pearson curriculum courses have a Quick Check at the end of each lesson. These Quick Checks provide frequent, just-in-time assessment of students' understanding of the learning objectives covered in a lesson. These smaller, more frequent views into the student performance benefit both the student and teachers. Quick Checks provides targeted information for teachers on their students' comprehension of new concepts and skills.

At the end of every unit, there is a test to evaluate students' understanding of all the learning objectives covered in the unit. The **exception** is the Language Arts 3-5 courses. These **only** have assessments in **units 5, 9, 13, and 17**.

## Why are grade book weights for Quick Checks in the Pearson Curriculum courses higher than they were in the Legacy courses?

With the elimination of quizzes, Quick Checks has become the main intra-unit summative assessment. In the Pearson Curriculum courses, the Quick Checks serve as more frequent assessments to be able to diagnose and resolve issues early while students advance through the course. Their gradebook weighting is like quizzes in the past. Since there are so many Quick Checks in the courses, each one individually carries a small portion of the total Quick Check Gradebook weighting.

#### *Quick Check Answer Feature:*

- **Grades K – 5** Pearson Curriculum courses have a Check Answer feature that allows students to attempt to answer the Quick Check items **multiple times.**
- For each question, there will be a button that says, "**Check Answer**." After the student selects their answer, they can click the button to check if they selected the correct answer. They have three opportunities to use this button per question.

## Where can I find rubrics?

Like legacy courses, the rubrics in the Pearson Curriculum courses can be found where the portfolio is assigned, which is usually the lesson prior to the Dropbox.

In the tests and Quick Checks, every item either has the correct answer indicated (if it's autoscored) or has grading guidelines (if it's a human scored essay question).

### How do I access answer keys within the new Pearson curriculum courses?

In the new Pearson curriculum courses, teachers access the answer keys in one of two ways:

- By opening the assessment from the course and selecting Preview Assessment. Users with a teacher role will see the correct answer to each assessment question shaded in yellow.
- When grading students' submitted assessments, teachers will see correct answers alongside student selections, color-coded in red and green, as well as the correct answer (if not selected by the student) in yellow.

## Who determines if Sample Work is used? And where is it located? \*

Inclusion of Sample Work is up to the discretion of the teachers. If there are any assignments from the unit that teachers want submitted or if teachers create any custom assignments throughout the unit, teachers can ask students to submit them or teachers can skip it.

Sample Work is at the end of every unit as an option for teachers, but teachers don't have to use it if they don't want to. It has a file upload drop box and says "Your teacher may ask you to submit an assignment during this unit. If so, use this Drop Box to submit the assignment. If not, proceed with the unit."

\***Language Arts** 3-5 Pearson curriculum **only have sample work** at the end of **every megaunit (units, 5, 9, 13, and 17)**.

## <span id="page-10-0"></span>Course Materials and Course Differentiation

## Do the Pearson Curriculum courses have a textbook (e-text and/or physical copy)?

All Pearson Curriculum courses do not have a physical textbook. All the instructional materials are found within the lessons in each course.

## What are the differences between standard and gifted courses?

The gifted courses promote more abstract and complex thinking and in-depth exploration through multidisciplinary themes. The honors courses will share content with the standard level courses, with **at least 20% of the course content differentiated for honors-level students.** They vary in stance and presentation from the standard courses as they foster and encourage independent study. The assessments reflect an increased rigor of content as students answer open-ended questions. They also create their own assessment items as they pose their own questions and answer them by conducting their own research. They then share their results and knowledge through self-determined presentation.

The learning goals and associated learning objects that are selected for differentiation are identified using the following criteria:

- Content is integral to the course and likely to be a required objective to align to curriculum standards
- Higher level Depth-of-Knowledge (extended and strategic thinking including more opportunities to analyze, evaluate, apply)
- Content is conducive to variation or in-depth exploration
- Complexity of conceptual relationships
- Learning objective is critical for college-level course preparation

For assessments, the following adjustments have been made to honors courses:

- Quick Checks, Tests, Exams: 20% of the questions are modified to reflect the increased rigor of the instructional content
- Discussions: 20% of the discussions in the course are modified to allow students to create their own assessment questions. Students can make an initial discussion post with their original assessment question(s) and then students can respond and answer each other's questions.
- Portfolios: 20% of the portfolios

## <span id="page-11-0"></span>Functionality

## Can teachers provide feedback directly within the assessment? \*

Teachers working in Connexus can now upload feedback files after manually grading a student's assessment questions in the New Pearson Curriculum courses. They no longer need to manually send students feedback using a WebMail message and attachment! Students will receive an autogenerated WebMail message when teachers add written feedback in the textbox or upload a feedback file. Teachers have the option of multiple different acceptable file types and can upload up to 12 feedback files to send to students.

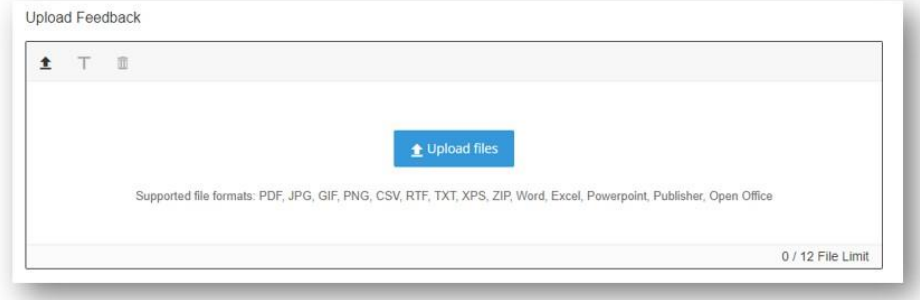

Note: Teachers may upload any of the following types of files: Word, PowerPoint, Open Office, jpg, png, csv, txt, zip, Excel, Publisher, gif, pdf, rtf, and xps.

#### How will students view feedback on assessments? \*

Students working in Connexus can now access all their assessment feedback in the Grade Book. They will see a 'Teacher Feeback' icon when a teacher has typed written feedback and/or provided them with feedback via file upload.

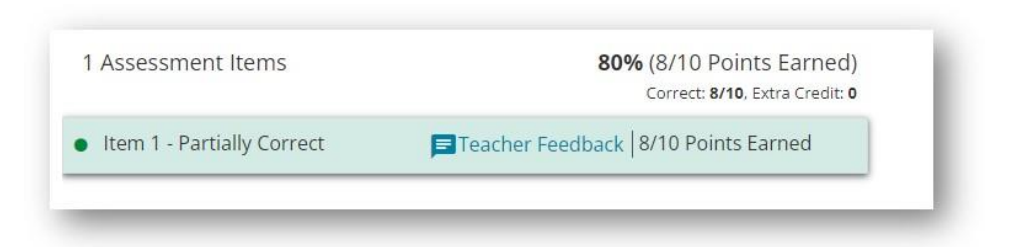

### Are there any new installations, apps, or links in the Pearson Curriculum courses?

There aren't any new installations or apps in the Pearson curriculum courses. There are links to Phet simulations in middle school and high school courses.

• Simulation site:<https://phet.colorado.edu/>

## Can teachers and Caretakers submit assessments on behalf of the student?

Teachers and Caretakers working in Connexus can now submit assessments on behalf of students in all Pearson Curriculum courses. Submitting assessments for students ensures Pearson Curriculum courses offer the same functionality as other courses.

### Are teachers able to view when a caretaker submits an assessment for a student? \*

Teachers can view those who submitted assessments on behalf of the student within the Connexus platform. A new Grade Book icon alerts teachers if anyone other than the student has submitted an assessment. The new Grade Book icon will appear in the Section and Student Grade Book. By hovering over the icon, teachers gain clear visibility of the identities of LCs or anyone who submits any assessment on a student's behalf.

## <span id="page-13-0"></span>Feedback and Additional FAQ Items

## How can I provide feedback about a Pearson Curriculum course?

All feedback is welcome. Please use this [form](https://app.smartsheet.com/b/form/ab61db8b837943f9874904cc49243a4f) for any feedback that you would like to share. Chrome should be used as the browser for this form.

- Please copy and paste the link:
	- o <https://app.smartsheet.com/b/form/ab61db8b837943f9874904cc49243a4f>

## How can I submit a question about a Pearson Curriculum course, and have it answered?

Please type your question within this [form.](https://forms.office.com/r/SxRandXzcD) All questions will be reviewed twice a week and answered within a week's time.

- Please copy and paste the link:
	- o [https://forms.office.com/pages/responsepage.aspx?id=1zTEjNCX00e1xRT-DjPjS0OS-](https://forms.office.com/pages/responsepage.aspx?id=1zTEjNCX00e1xRT-DjPjS0OS-D7JQb1KmPCq7iDscMZUMFA4Q1VXMDNQUkQ0Q0syU1ZHQThFRkpGSS4u)[D7JQb1KmPCq7iDscMZUMFA4Q1VXMDNQUkQ0Q0syU1ZHQThFRkpGSS4u](https://forms.office.com/pages/responsepage.aspx?id=1zTEjNCX00e1xRT-DjPjS0OS-D7JQb1KmPCq7iDscMZUMFA4Q1VXMDNQUkQ0Q0syU1ZHQThFRkpGSS4u)